D'AIX-MARSEILLE Égalité Fraternité

Direction des services départementau de l'éducation nationale des Bouches-du-Rhône

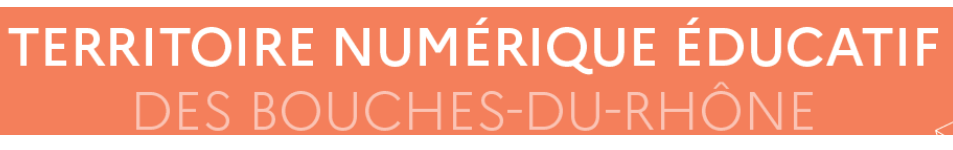

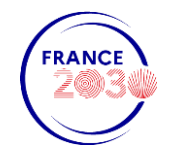

# **Présentation d'ÉduGAR**

- C'est un service proposé par le ministère aux établissements et aux écoles n'ayant pas accès au GAR<br>(Gestionnaire d'Accès aux Ressources) via un ENT (Espace Numérique de Travail) uniquement dans les • Bouches-du-Rhône en 2022-2023.
- Il permet d'accéder aux ressources numériques pour l'éducation par l'intermédiaire d'un Médiacentre. https://mediacentre.gar.education.fr
- •L'utilisation du GAR simplifie et sécurise les accès aux ressources des élèves, enseignants et autres personnels dans un cadre de confiance porté par le ministère.

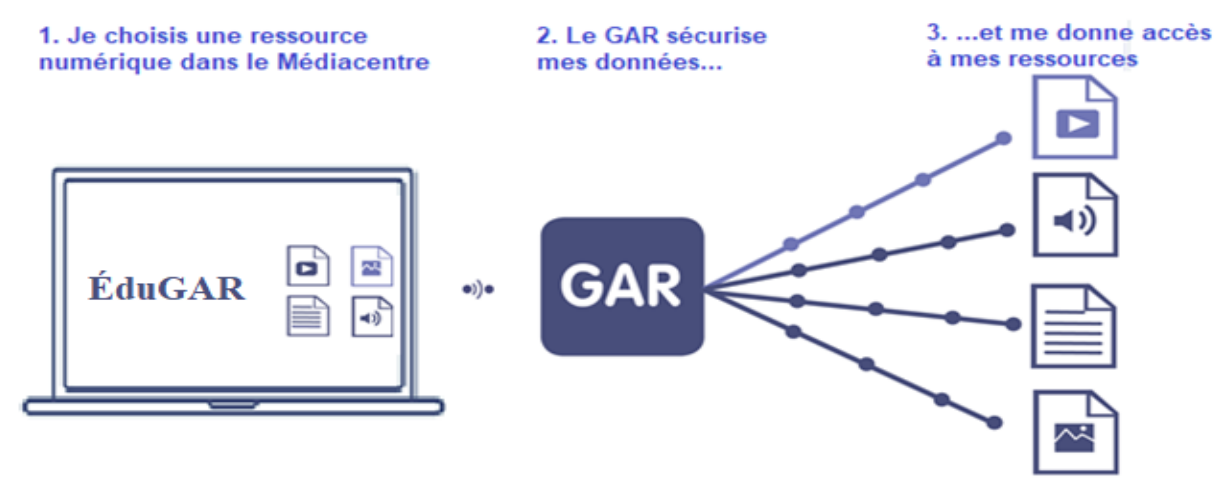

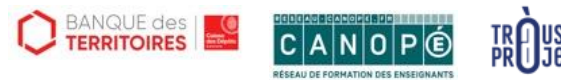

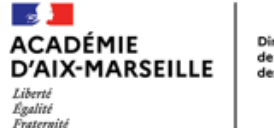

### **TERRITOIRE NUMÉRIQUE ÉDUCATIF** DES ROUCHES-DU-RHONE

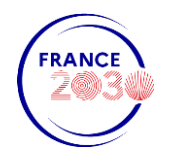

## Le déploiement

### **Prérequis:**

- Les données du logiciel d'emploi du temps sont synchronisées avec celles de STS-Web et de • SIECLE BEE.
- Les classes et les groupes sont bien présents dans siécle, et sont bien peuplés (enseignants, • élèves).
- Les comptes EduConnect élèves sont bien activés, imprimés et distribués.  $\bullet$
- •Les responsables d'affectation délégués doivent avoir été déclarés par le chef d'établissement dans l'application administrative de délégation (DELEGCE).

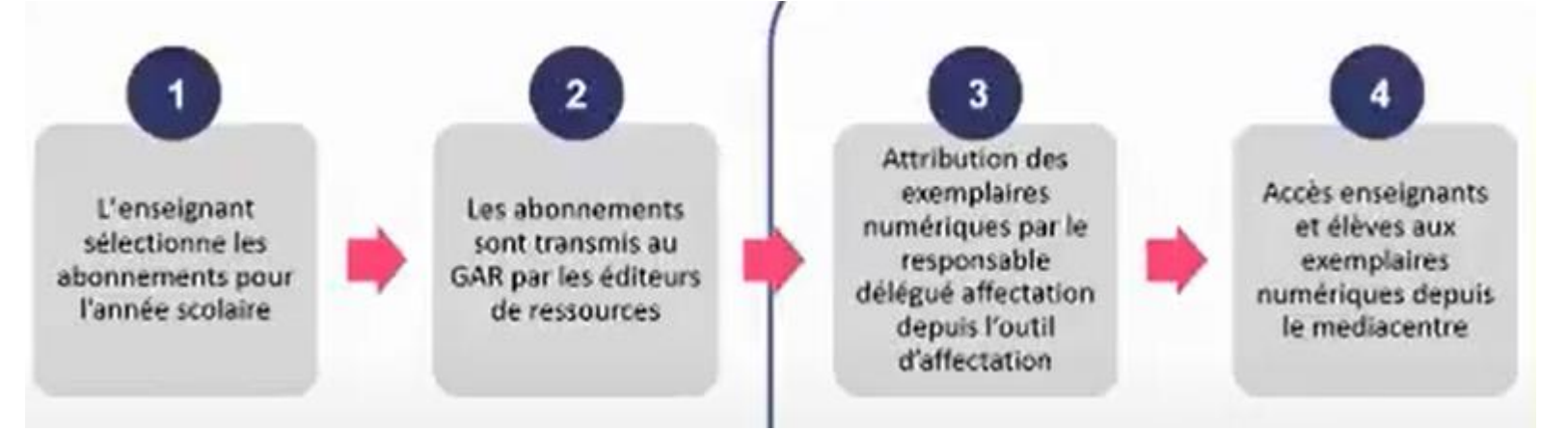

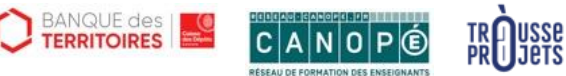

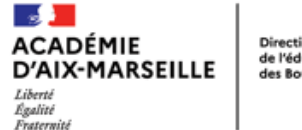

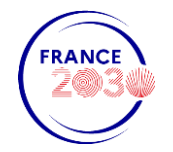

## Accès à une ressource via le médiacentre ÉduGAR - Élèves et agents

La figure 1 ci-dessous présente le parcours d'accès à une ressource GAR pour un utilisateur dans un territoire ne disposant pas encore d'un ENT.

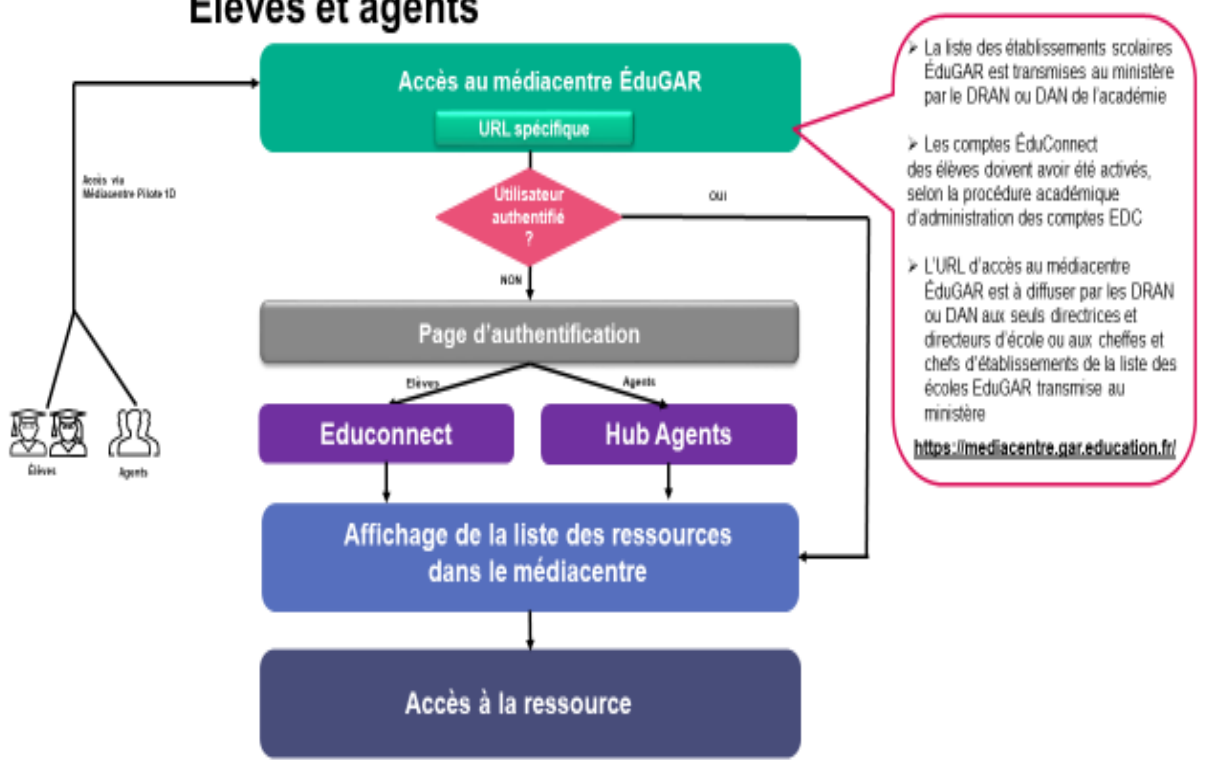

#### Accès à la ressource via le médiacentre EduGAR-Élèves et agents

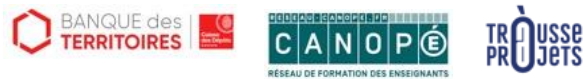

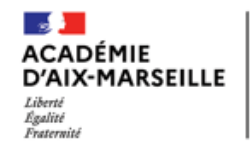

#### **TERRITOIRE NUMÉRIQUE ÉDUCATIF DES BOUCHES-DU-RHÔNE**

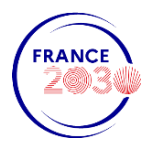

### JE SUIS CHEF D'ÉTABLISSEMENT

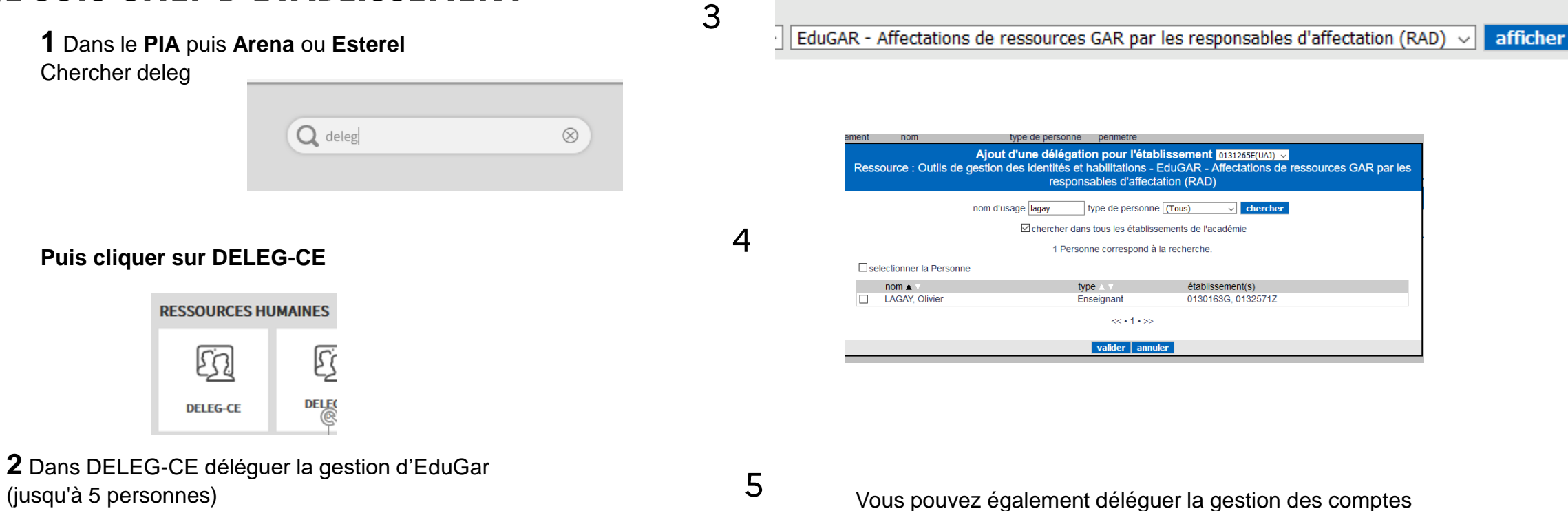

Choisissez le domaine puis l'application souhaités Intranet, Référentiels et Outils - Outils de gestion des identités et habilitations

**EduConnect élèves**

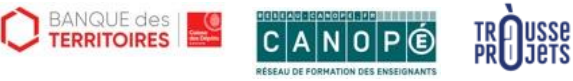

**Contract** 

Liberté

ACADÉMIE

D'AIX-MARSEILLE

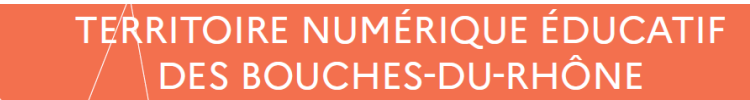

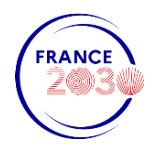

#### Égalité<br>Fraternité Je suis référent numérique et/ou gestionnaire de ressources

1 Je vérifie (ou fait vérifier si je n'ai pas délégation) que tous les élèves ont activé leur compte d'**EduConnect**

Accès par Esterel

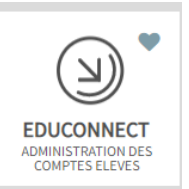

2 Je dépose sur le bandeau de mon SPIP un raccourci vers le médiacentre : https://mediacentre.gar.education.fr/

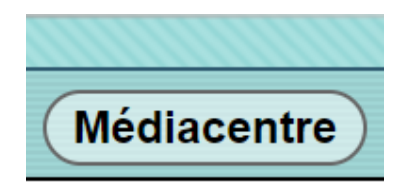

3 l'affecte les ressources dans le médiacentre :

#### **Z** Gestion des affectations

De nombreux guides sont sur le site du GAR :

[https://gar.education.fr/etablissements-et-ecoles/documentation](https://gar.education.fr/etablissements-et-ecoles/documentation-etablissements/)etablissements/

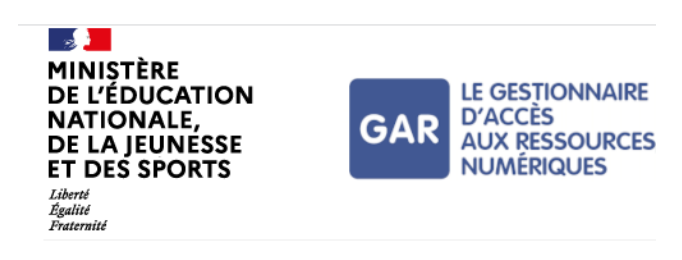

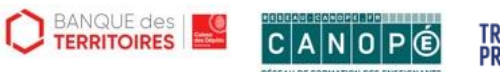

**TRA USSE**<br>PR**O** Jets

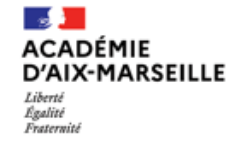

### **TERRITOIRE NUMÉRIQUE ÉDUCATIF** DES ROLICHES-DI I-RHONE

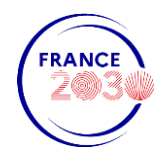

Si la ressource n'est pas proposée dans le gestionnaire des affectations, je peux me rapprocher de mon éditeur pour voir si la ressource est compatible GAR.

Les fournisseurs de ressources compatibles GAR disposent d'un logo GAR qu'ils peuvent utiliser dans leur communication.

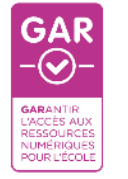

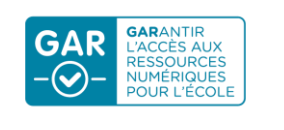

#### 4 Pix

Une fois affecté aux élèves dans le médiacentre :

Faire une nouvelle campagne ....

Et aider les élèves pour se connecter avec leurs anciens identifiants PIX pour rattacher les comptes

Pour les élèves utilisant Pix pour la première fois aucun identifiant ne sera demandé

Attention quand un nouvel élève arrive au collège il faudra toujours faire l'import dans Pix Orga

Dans le cadre du projet TNE et avec la collaboration de Canopé, 69 ressources du 1<sup>er</sup> et du 2<sup>d</sup> degré seront disponibles gratuitement (voir process de mise à disposition des ressources).

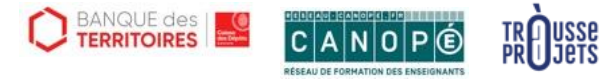

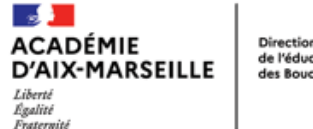

## **TERRITOIRE NUMÉRIQUE ÉDUCATIF**

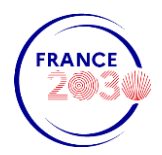

5 Après avoir distribué à chaque élève son identifiant et mot de passe provisoire, je prévois une séance pour leur faire activer leur compte EduConnect ou je demande aux familles de les activer.

https://educonnect.education.gouv.fr/

Attention : Le nouveau mot de passe personnel doit être complexe et doit comporter au moins 8 caractères dont

- au moins une minuscule
- au moins une majuscule
- au moins un chiffre
- au moins un caractère spécial, parmi ! ? @ #  $\frac{1}{2}$  () { } [] \_ & = + % ° \* < >  $\frac{1}{2}$   $\mu$  / .:;

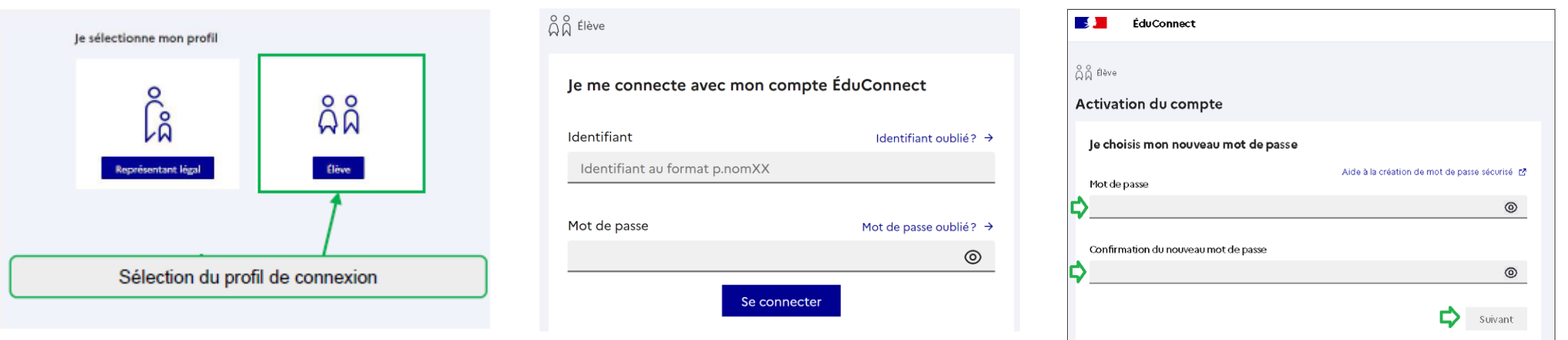

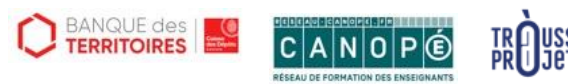

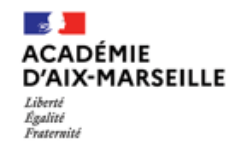

# **TERRITOIRE NUMÉRIQUE ÉDUCATIF**

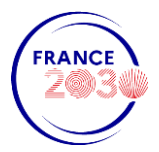

## **JE SUIS ENSEIGNANT**

le me connecte au médiacentre ÉduGAR en  $\mathbf{1}$ cliquant sur le lien en haut du site de mon établissement

https://mediacentre.gar.education.fr/

Mes identifiants : sont ceux de ma messagerie académique

En cas d'oubli :

Pour vous accompagner de nombreux guides sont sur le site du GAR :

https://gar.education.fr/etablissements-et-ecoles/documentation-etablissements/ Si nécessaire vous pouvez faire une demande d'assistance sur la plateforme Verdon :

https://assistance.ac-aix-marseille.fr

 $($ Domaine: Numérique éducatif Thématique GAR – Gestionnaire d'accès aux ressources **Service** : EduGAR $)$ 

Dans le cadre du projet TNE et avec la collaboration de Canopé, 69 ressources du 1<sup>er</sup> et du 2<sup>d</sup> degré seront disponibles gratuitement (voir process de mise à disposition des ressources).

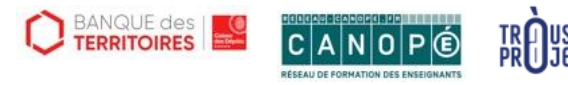

Porté par le Secrétariat Général Pour l'Investissement et le Ministère de l'Éducation nationale et de la Jeunesse dans le cadre de France 2030, et opéré par la Banque des territoires avec les collectivités partenaires, la Trousse à projets, les académies et Réseau Canopé.

#### 2) Dans le médiacentre ÉduGAR j'accède à la ressource voulue en cliquant sur sa vignette

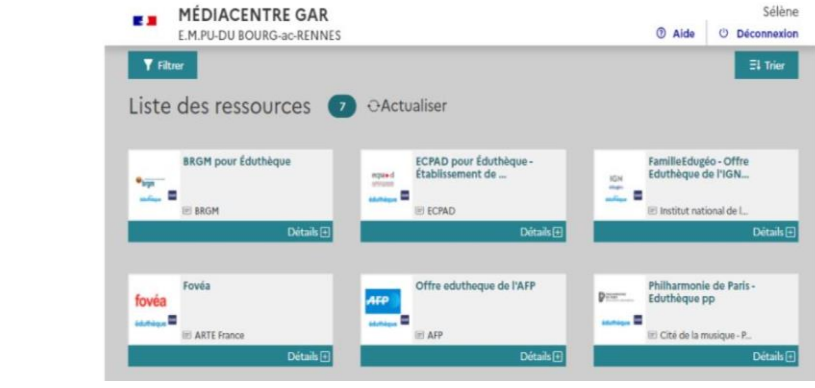

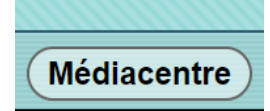

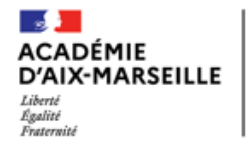

# **TERRITOIRE NUMÉRIQUE ÉDUCATIF**

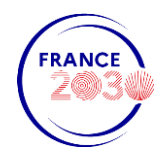

## **JE SUIS UN ÉLÈVE**

1) J'active avec mon professeur mon compte EduConnect

https://educonnect.education.gouv.fr/

Attention : Votre nouveau mot de passe personnel doit être complexe et doit comporter au moins 8 caractères dont

- au moins une minuscule
- au moins une majuscule
- au moins un chiffre
- au moins un caractère spécial, parmi ! ? @ # \$ () { } []  $\_$  & = + % ° \* < > £  $\mu$  / .:;

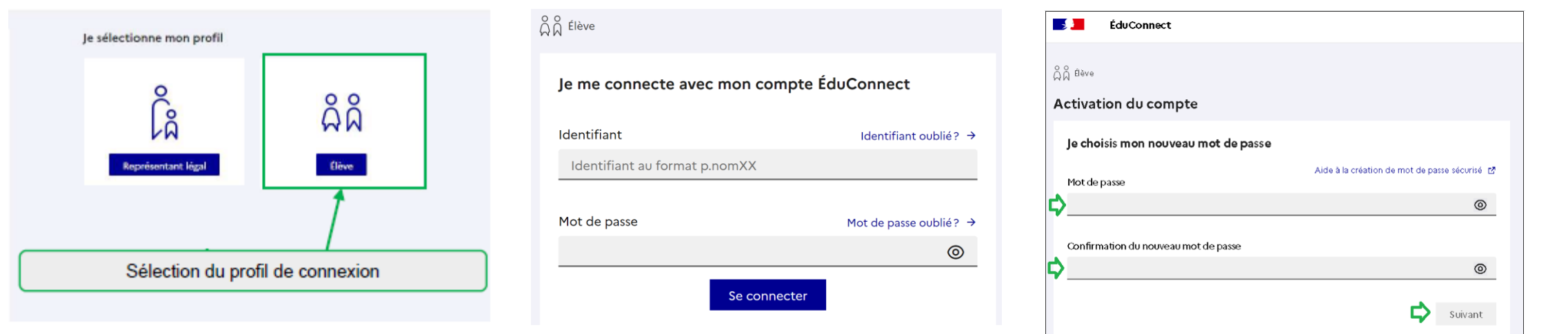

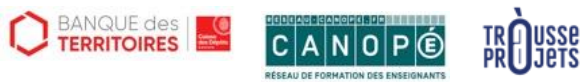

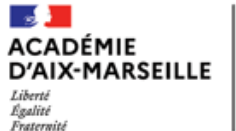

**TERRITOIRE NUMÉRIQUE ÉDUCATIF** 

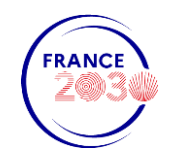

Je me connecte au médiacentre ÉduGAR en cliquant  $(2)$ sur le lien en haut du site de mon école (quand il existe) ou en saisissant l'adresse :

https://mediacentre.gar.education.fr/

Mon identifiant est de la forme :

p.nomXX

Initiale prénom.nomchiffres

Exemple j.dupont45

Mdp : celui que vous avez choisi...

#### 3) j'accède à mes ressources :

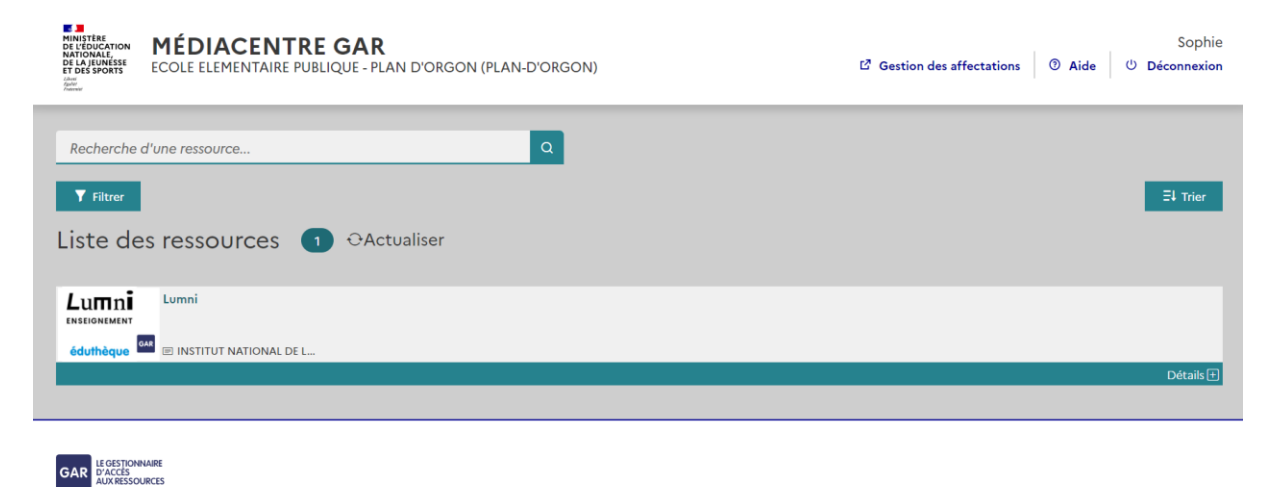

Mentions légales | Mentions d'informations RGPD | Gestion des cookie

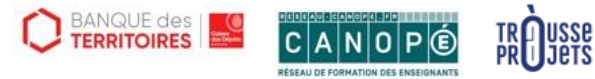